## **VLG (VALUTAZIONE LIVELLO GLOBALE)secondaria**

## Da Scrutini >Giudizi >VLG> !Q- valutazioni intermedie

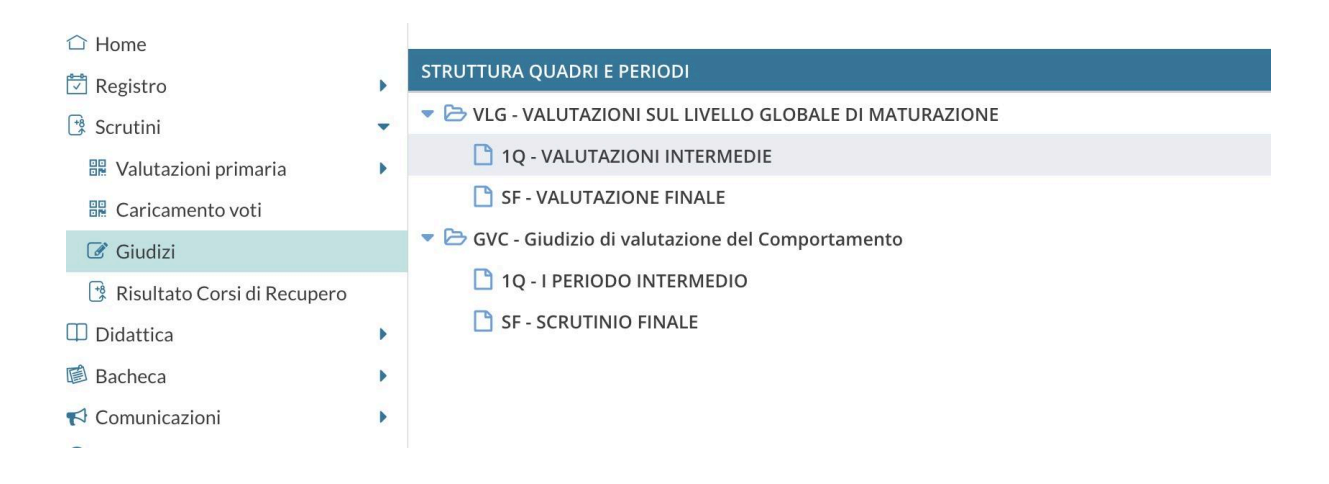

## Posizionarsi sul primo/a alunno/a

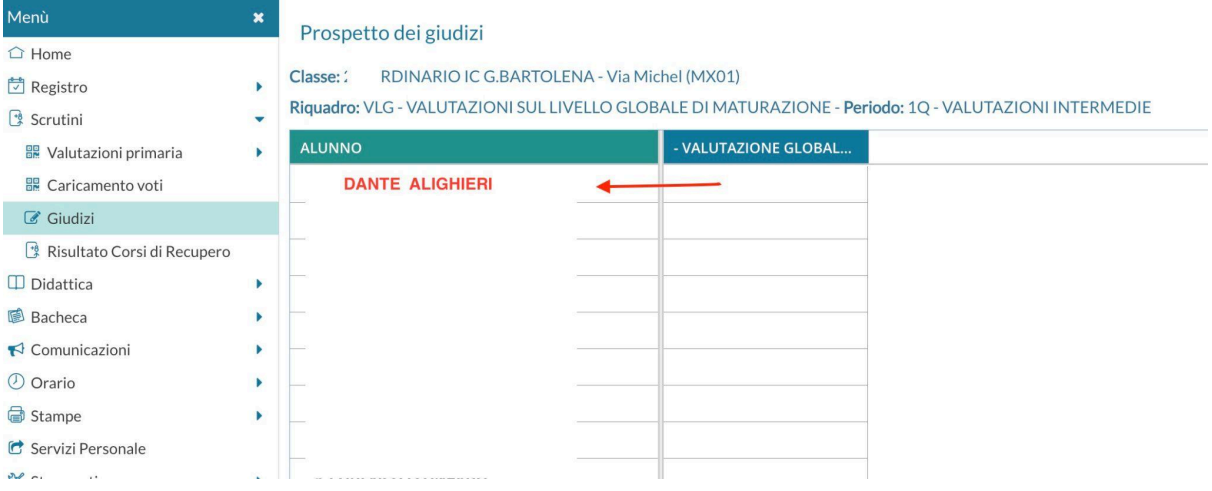

## Per ogni indicatore selezionare dal menù a tendina

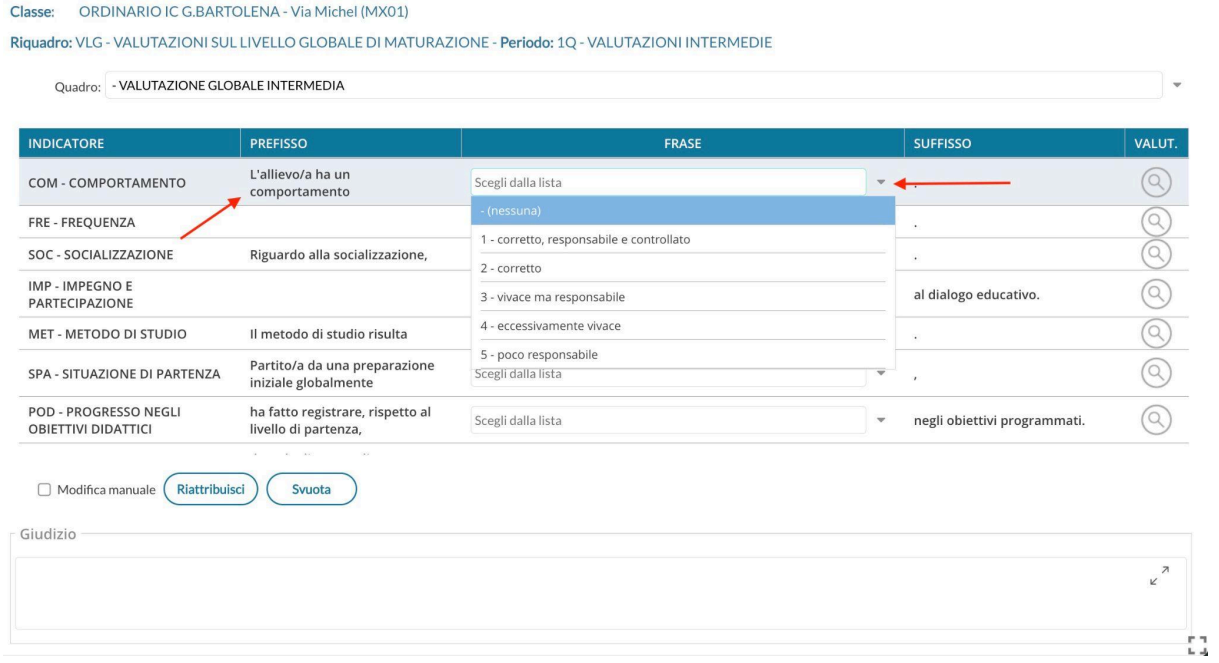

Cliccare sul tasto "SALVA" in alto a destra dopo aver inserito la frase per ogni indicatore.